## Using Brightspace's D2L accessibility checker

The accessibility checker is located in the lower right hand corner of the HTML editor (this is the window you use when creating or editing web page content). It only checks your in-course web page; you need to make sure your other documents (pdfs, word docs, etc.) are accessible.

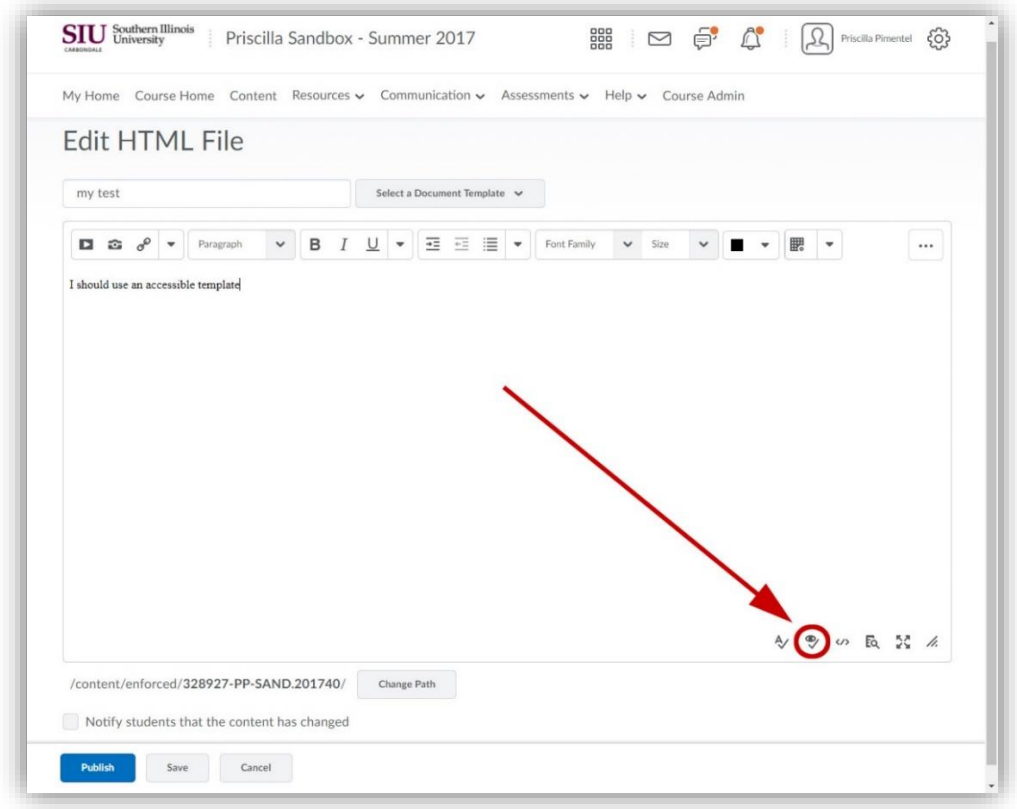

It's the icon with the eye. It's looking at you. Are you being accessible?

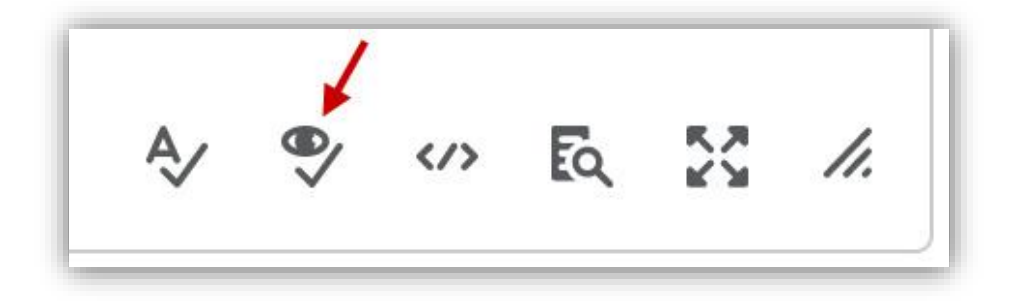

Click this icon. Like most accessibility checkers, it will find issues in your Brightspace HTML page and give you suggestions on how to fix it. Remember, if the suggestions aren't 100% clear, you can google your question/issue to find more information on the topic. Also try [Brightspace's Online Help Comminity at https://community.brightspace.com](https://community.brightspace.com/)